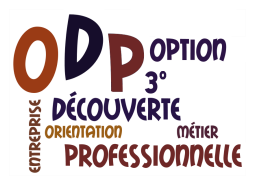

## Recherche d'entreprises autour du collège et courrier de demande de visite

## **Recherche des entreprises autour du collège**

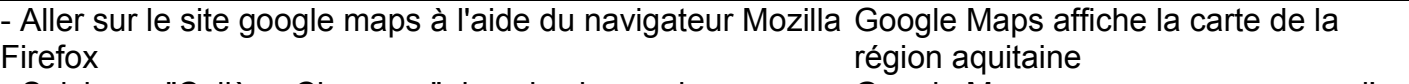

- Saisissez "Collège Cheverus" dans le champ de recherche

- Cliquez à nouveau dans le champ de recherche, puis sur « Recherchez à proximité » et tapez « entreprises » dans le champ de recherche

- Cliquez ensuite sur « Afficher les résultats sous forme de liste »

Google Maps zoome sur une zone d'un kilomètre environ autour du collège.

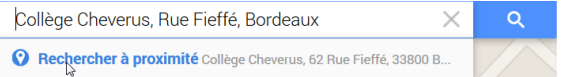

E Afficher Ins résultats sous forme de liste

Sur la première page des résultats de 1 à 10, une dizaine d'entreprises apparaissent, elles sont indiquées sur le plan par un signet.

Chaque élève s'occupant d'une page particulière, demandez au professeur la page dont vous devez collecter les résultats de la recherche.

## **Création d'un annuaire des entreprises proches du collège**

- Créez un document à l'aide d'open office Writer
- Inscrivez en titre : Entreprises autour du collège
- Insérez dans ce document un tableau à 5 colonnes

- Insérez les en-têtes de colonne sur la première ligne du tableau : Nom, Adresse et téléphone, Activité, Nom du responsable, Adresse du site

- Affichez la page de résultats indiquée par votre professeur à l'aide du bouton « Suivant »

- Indiquez sur la deuxième ligne du tableau les informations **dont vous disposez** sur l'entreprise la plus proche du collège

- Faites la même chose pour la deuxième plus proche entreprise du collège, la troisième … la 10°

- Mettez en forme le document pour améliorer sa lisibilité et sa compréhension

- Enregistrez-le sous le nom : votre classe + nom de l'élève (x étant le numéro de la page dont vous + ODP + entreprise autour collège page x, dans le dossier vous êtes occupés). ODP

- Chargez votre fichier sur le site ODP

## **Création d'un courrier de demande de visite d'entreprise**

- Choisissez une entreprise de votre page qui vous paraît intéressante et rédigez un courrier à cette entreprise, pour obtenir de l'entreprise un droit de visite. Aidez-vous du document « modèle de courrier de demande de visite d'entreprise » - Insérez le logo ODP du collège, soignez la mise en forme et l'orthographe - Enregistrez-le sous le nom : votre classe + nom de l'élève

+ ODP + courrier demande visite « nom de l'entreprise »

- Montrez votre courrier au professeur et imprimez-le avec son accord

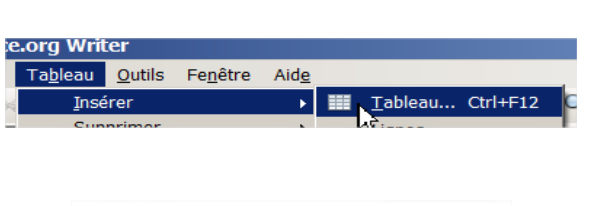

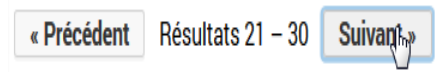